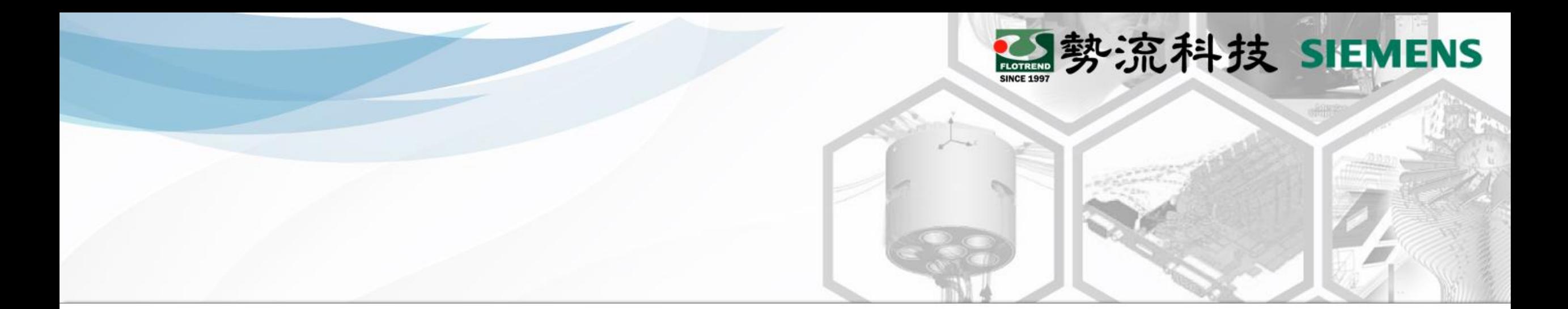

#### **Flotherm功能分享**

#### **License 控制分配方法**

**8** Hank Chang **2** CAE Engineer **■ hank@flotrend.com.tw** 

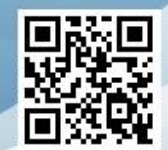

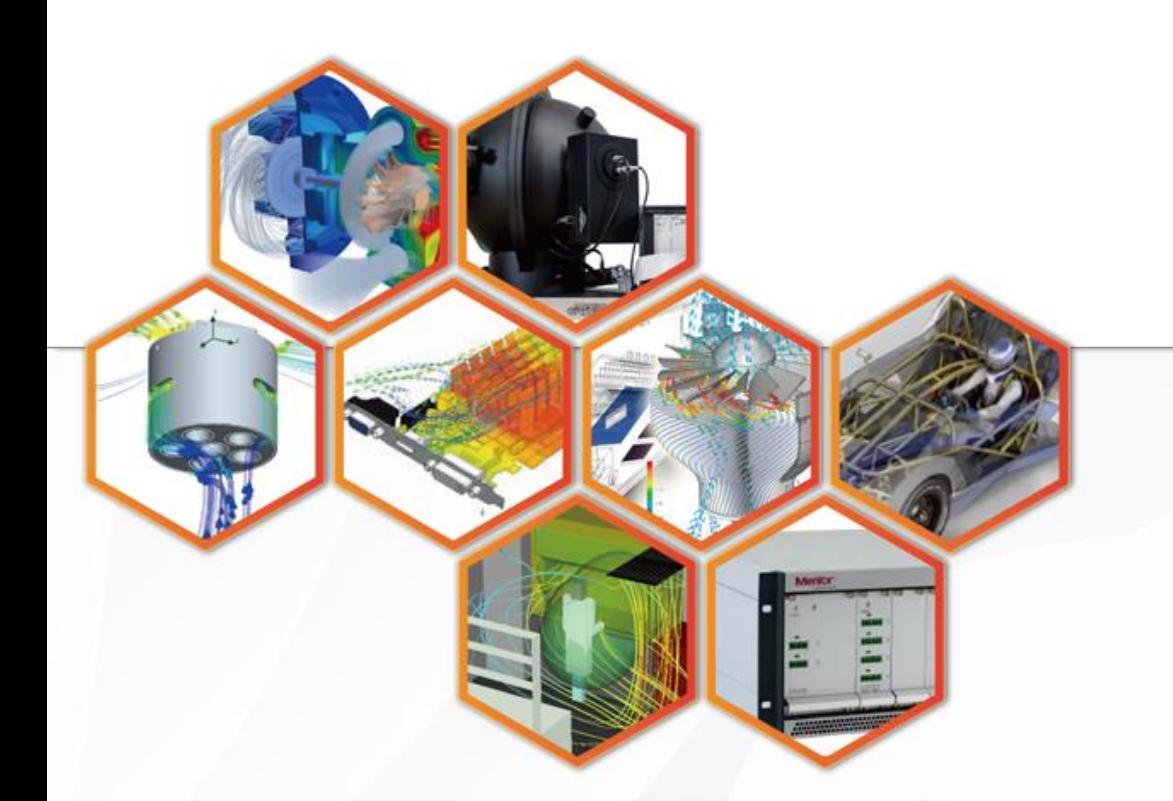

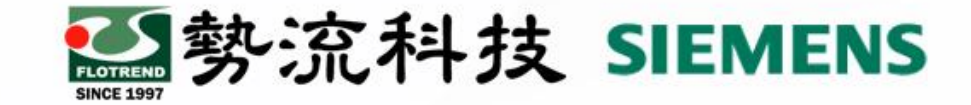

## **License分配功能**

可以透過指令來做License使用條件限制,對於使用者需求可靈活調整Server端所借出的License使 用權。

功能:

- 1. 禁止/允許 特定/全部 使用者使用Server的License feature。
- 2. 限制Client向Server借用License的時間。
- 3. 可添加多個Group來管理Client端的使用授權。
- 4. 保留License權限給指定用戶。
- 原理概述: License Server重新啟用時Client端會重新抓取Server端的License,若加入限制條件將 使被限制的Client端無法借取License使用。

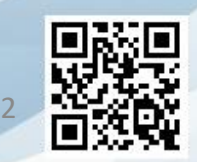

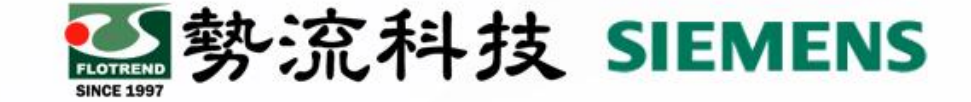

#### **新增指令步驟**

1. 新增指令檔(.opt)

2. 於License File新增指向路徑,以指向新建立的指令檔。

3. 重啟License Server後即可使用此指令功能。

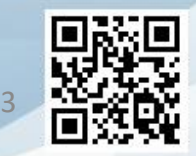

## **限制範例**

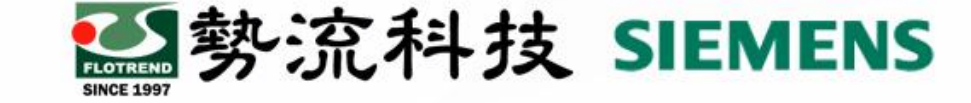

- 建立文字檔輸入指令
- (範例:輸入EXCLUDEALL HOST 192.168.XX.XX ,這樣此IP位址將無法使用License上的所有 feature)

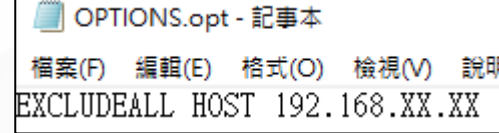

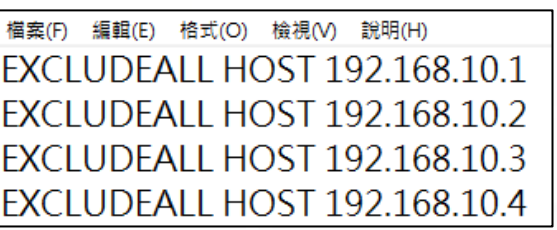

- 將指令文件副檔名更改為.opt
- 於原License File內加入路徑指向此.opt的指令檔

(範例:DAEMON Mgcld "C:\MentorGraphics\Licensing**"** OPTIONS=**"**C:\MentorGraphics\Licensing\Options.opt**"**)

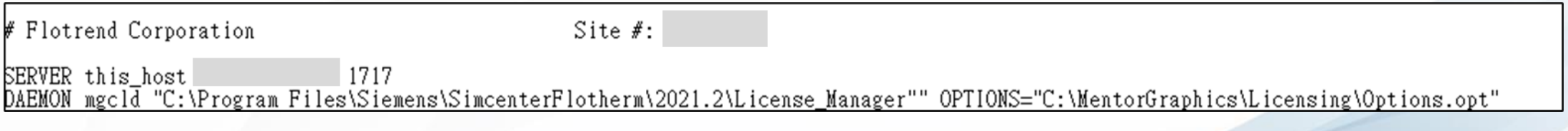

• 重啟License Server後即達到限制特定IP的功能

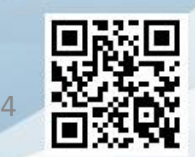

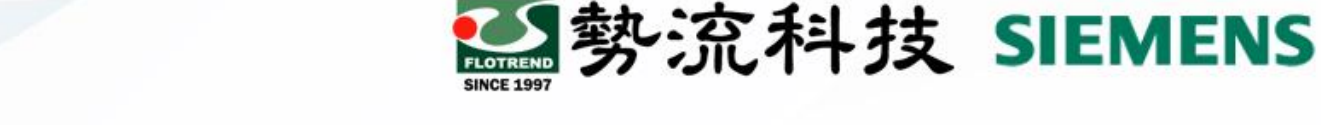

### **資訊分享結論**

• 指令種類繁多,可於此網址查詢依需求使用:https://docs.sw.siemens.com/en-

[US/product/905395197/doc/DC202102052.release\\_docs.flexnet\\_lic\\_admin.en\\_us/pdf/?au](https://docs.sw.siemens.com/en-US/product/905395197/doc/DC202102052.release_docs.flexnet_lic_admin.en_us/pdf/?audience=external&productId=905395197) dience=external&productId=905395197 (P.144 - Managing the Options File)

• 此分享內容以限制使用者為例,可透過相同步驟使用不同指令來達成建立更多的License規則。

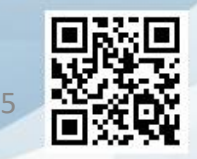

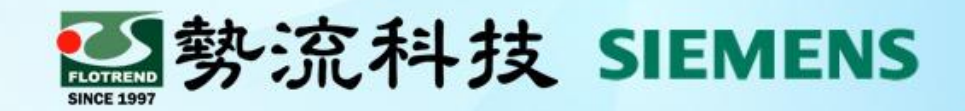

# **The End 謝 謝**

- **8** Hank Chang ■ hank@flotrend.com.tw
- **8 02-27266269 Ext. 129**
- **2** CAE Engineer
- 台北市信義區忠孝東路五段550號13樓

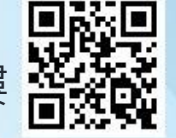